## **ACCESSING & LOGGING INTO STRATUS EEG:**

## **Login Webpage Information**

Stratus EEG.)

[5] New tab

 $\Box$ 

**New Stratus EEG Users:** Your Stratus EEG username and temporary password will be sent to your preferred email address.

> **Centrum Desktop Application Users converting to Stratus EEG:** Your Stratus EEG username and password are the same as your Stratus Centrum & Review Desktop Application username and password and will be emailed to your preferred email address.

**PLEASE NOTE:** There must be an updated email address associated with your Stratus EEG user account to convert from the Centrum Desktop Application to Stratus EEG Web seamlessly.

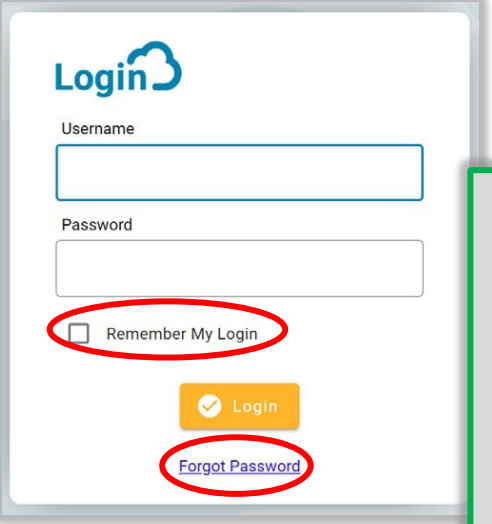

Open Microsoft Edge web browser

Go to your dedicated website

portal.stratuseeg.com

(Microsoft Edge is the **recommended internet browser** for

 $\times$ 

## **Forgot password?**

Click the **Forgot [Password](https://portalauth.stratuseeg.com/Account/ForgotPassword)** option to reset your password.

**PLEASE NOTE:** After 5 unsuccessful login attempts your Stratus EEG user account will be locked. If you need your account unlocked, email [support@lifelinesneuro.com.](mailto:support@lifelinesneuro.com.)

**OPTIONAL - Remember My Login:**

Click the ☐ **Remember My Login** checkbox to initiate the auto-fill, save password option in Microsoft Edge.

**lifelines**®

neuro